IBM Personal Computer

**Datorns förinstallerade program Windows 98, program och hjälpprogram**

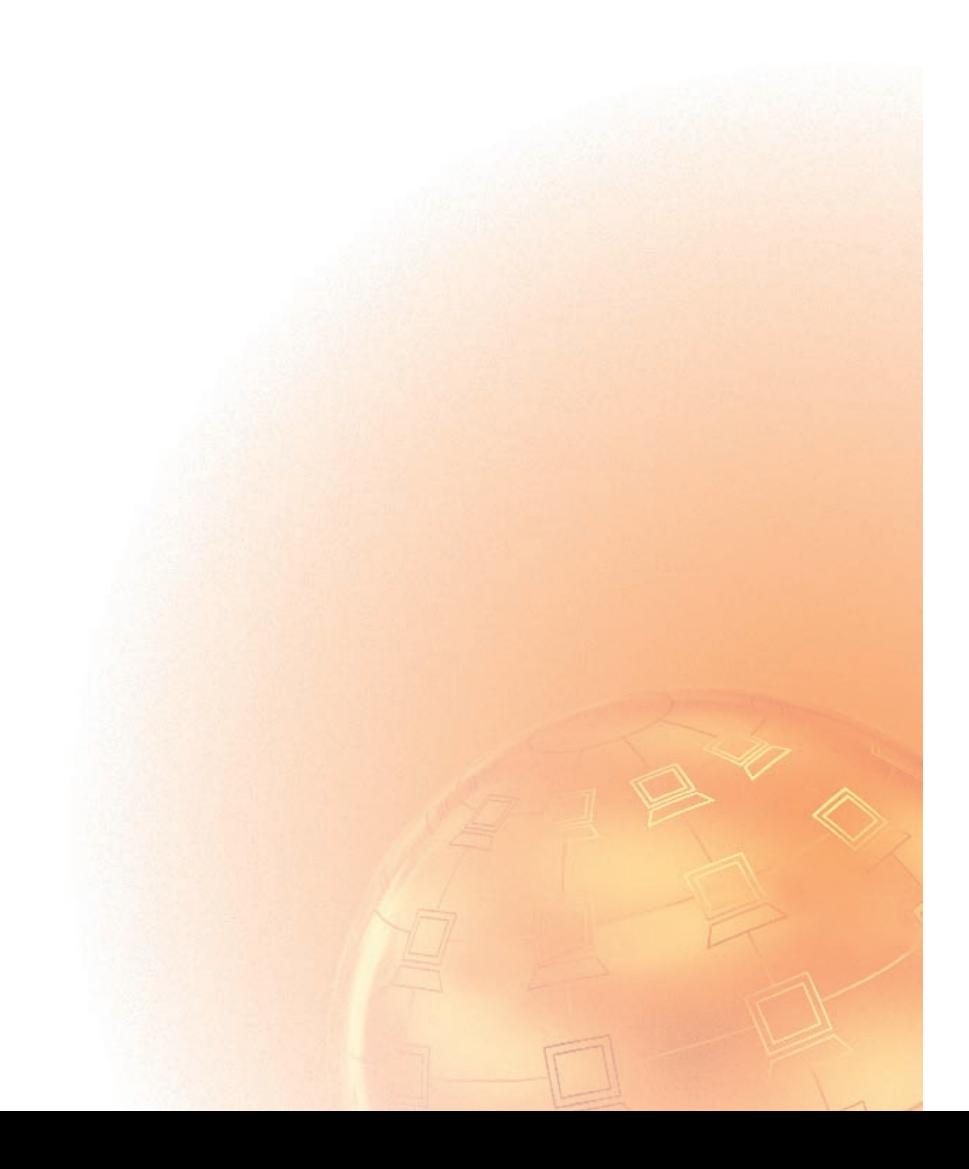

IBM Personal Computer

**Datorns förinstallerade program Windows 98, program och hjälpprogram**

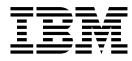

#### **Anm.**

Innan du använder dig av informationen i den här handboken och den produkt den är avsedd för ska du se till att läsa informationen i Bilaga A, "Licensinformation" på sidan 23 och Bilaga B, "Anmärkningar och varumärken" på sidan 27.

#### **Första utgåvan (maj 1998)**

Publikationen kan innehålla fel av teknisk eller typografisk natur. Informationen kan komma att ändras i nya utgåvor av publikationen. IBM kan göra förbättringar och/eller ändringar i produkten eller produkterna och/eller i programmen som beskrivs i denna publikation.

Det kan hända att publikationen innehåller referenser till, eller information om, IBM-produkter (maskiner och program), programmering eller tjänster som inte finns i alla länder. Det betyder inte att IBM avser att marknadsföra sådana IBM-produkter eller tjänster i alla länder.

Beställningar av denna publikation och teknisk information för IBM-produkter görs hos en IBM-återförsäljare.

Inga delar av denna publikation får reproduceras eller distribueras i någon form eller med några metoder utan skriftligt tillstånd från International Business Machines Corporation.

Copyright International Business Machines Corporation 1998. All rights reserved.

#### r **Innehåll**

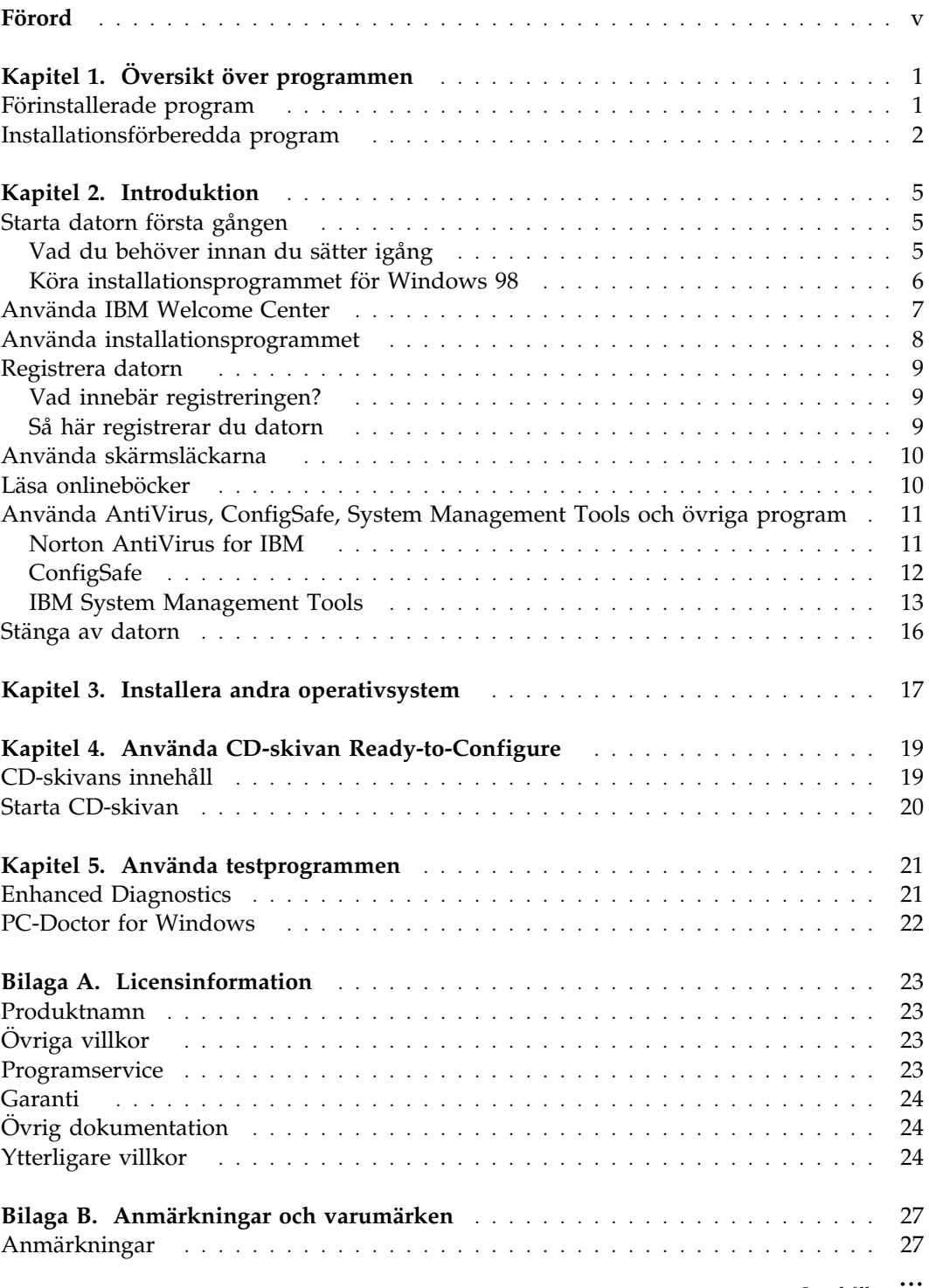

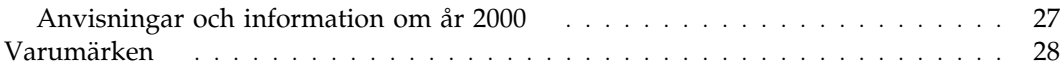

# **Förord**

*Det här häftet kompletterar informationen i handböckerna till datorn. Förvara det tillsammans med de övriga handböckerna.*

Häftet innehåller allmän information om de förinstallerade programmen och andra program som levereras med datorn.

Häftet är upplagt så här:

- Kapitel 1, "Översikt över programmen" på sidan 1, ger en översikt över programmen som följer med datorn.
- Kapitel 2, "Introduktion" på sidan 5, innehåller information om hur du börjar arbeta med datorn och en del grundläggande programfunktioner.
- Kapitel 3, "Installera andra operativsystem" på sidan 17, innehåller information om hur du installerar andra operativsystem och om hjälpprogram.
- Kapitel 4, "Använda CD-skivan Ready-to-Configure" på sidan 19, innehåller instruktioner för hur du installerar eller installerar om program som finns på CD-skivan *Ready-to-Configure*.
- Kapitel 5, "Använda testprogrammen" på sidan 21, innehåller information om de testprogram (IBM Enhanced Diagnostic och PC-Doctor for Windows) som följde med datorn.
- Bilaga A, "Licensinformation" på sidan 23, innehåller information om programlicenser.
- Bilaga B, "Anmärkningar och varumärken" på sidan 27, innehåller juridisk information och information om varumärken.

# **Kapitel 1. Översikt över programmen**

Datorn levereras med en stor mängd program: Microsoft Windows 981, tillämpningsprogram, testverktyg och drivrutiner. Vissa av programmen är *förinstallerade* medan andra är *installationsförberedda*. Licensvillkoren för programmen finns i licensavtalet som levererades med datorn samt i Bilaga A i det här häftet.

### **Förinstallerade program**

Förutom Windows 98 är följande program förinstallerade i datorn:

- Drivrutiner för förinstallerade funktioner
- IBM Welcome Center, som är centralpunkten som du kan utgå ifrån om du vill installera IBM-program, registrera datorn, ställa in datum och klockslag, installera skrivare, läsa onlineböcker, starta programmet *Ready-to-Configure CD* eller skaffa information om IBMs produkter och tekniska support.

Ytterligare information om de förinstallerade programmen hittar du i Kapitel 2, "Introduktion" på sidan 5.

### **Viktigt:**

1. Det följer inte med några disketter med säkerhetskopior av de förinstallerade programmen. Däremot innehåller CD-skivan *Ready-to-Configure* kopior av de flesta förinstallerade program och drivrutiner.

Dessutom levereras Microsoft Windows 98 (Microsoft original) på en särskild CD-skiva. Den här CD-skivan innehåller inga av de övriga programmen som finns förinstallerade i datorn. Om du behöver installera om operativsystemet använder du CD-skivan *Microsoft Windows 98* tillsammans med CD-skivan *Ready-to-Configure* om du behöver installera om operativsystemet. (IBM tillhandahåller inte disketter med Windows 98 eller med datorns förinstallerade program.) Anvisningar om hur du installerar om Windows 98 finns på följande adress: http://www3.pc.ibm.com/support?page=IBM+PC. Klicka på **Hints and tips** och sedan på **IBM PC 300GL (Type 6275, 6285, 6561, 6591) och PC 300PL (Type 6862,**

### **6892) – Reinstalling Windows 98**.

2. Drivrutiner och en del av de övriga programmen finns även att hämta från webben på adressen http://www.pc.ibm.com/us/files.html. Du kanske dessutom kan hitta uppdaterade drivrutiner på andra adresser på webben eller i andra BBS-system.

<sup>1</sup> Microsofts äkthetsbevis (Certificate of Authenticity) är beviset på att den version av Windows 98 som finns på din dator är licensierad från Microsoft Corporation.

- 3. Hårddisken är indelad i flera FAT-partitioner. C-partitionen innehåller Windows 98 och övriga förinstallerade program. De andra partitionerna är formaterade men innehåller inga filer.
- 4. Du bör så snart som möjligt skapa följande disketter:
	- a. En diskett med *IBM Enhanced Diagnostic*. Det är en självstartande diskett som du kan använda för att identifiera problem i datorn. (Anvisningar för hur du skapar disketten hittar du i Kapitel 5, "Använda testprogrammen" på sidan 21.)
	- b. En säkerhetskopia av startdisketten, om den här disketten följde med datorn. (Om disketten följde med datorn finns den i samma förpackning som CD-skivan *Microsoft Windows 98*.)

### **Installationsförberedda program**

På CD-skivan *Ready-to-Configure* och på hårddisken finns ett antal installationsförberedda program. Förutom de av IBM förinstallerade programmen och drivrutinerna innehåller CD-skivan och hårddisken även andra program. Du bestämmer själv vilka program du vill installera. I avsnittet beskrivs vissa av de extra program som kan finnas med på CD-skivan. I anmärkning 1 finns information om sådan programvara som finns på hårddisken och som är klar för installation.

#### **Anm:**

- 1. **Norton AntiVirus for IBM**, **ConfigSafe**, **IBM System Management Tools** och **Enhanced Diagnostic** finns på din hårddisk och är klara att installeras. De här programmen finns dessutom på CD-skivan *Ready-to-Configure*. I "Använda installationsprogrammet" på sidan 8 finns information om hur du installerar dessa program.
- 2. Det exakta innehållet på CD-skivan *Ready-to-Configure* kan skilja sig något från den här listan eftersom nya program kan läggas in. Liknande program för andra operativsystem (räknas upp på sidan 17) finns även de på CD-skivan. Mer information om CD-skivan finns i Kapitel 4.

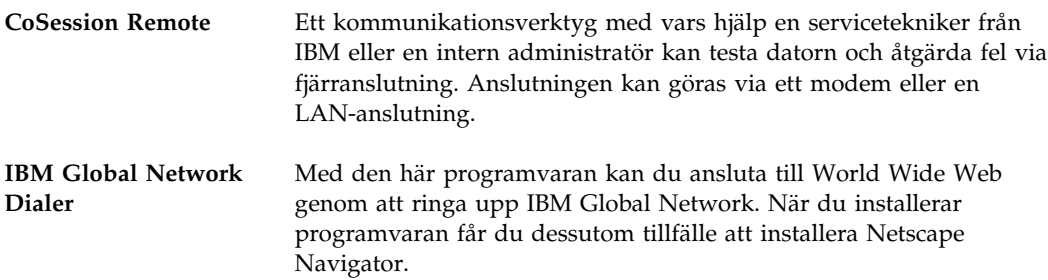

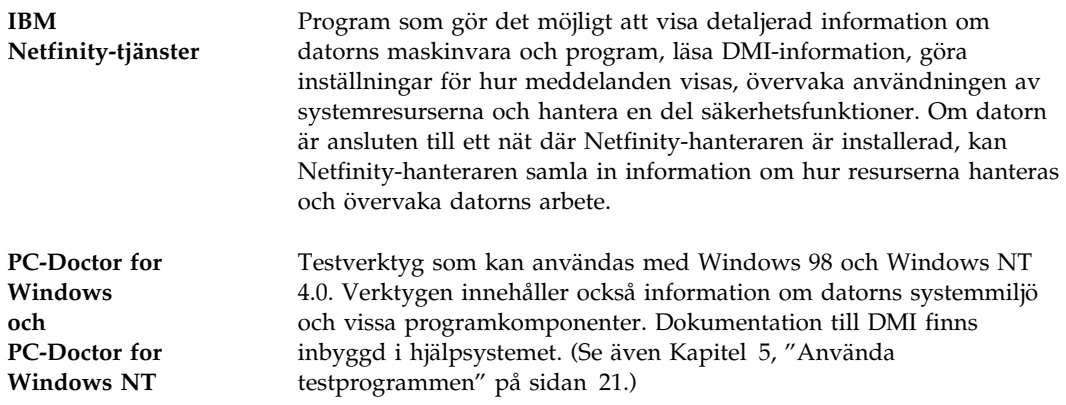

## **Kapitel 2. Introduktion**

Det här kapitlet innehåller information som hjälper dig att börja arbeta med datorn. I kapitlet beskrivs följande:

- Vad du behöver innan du startar datorn första gången, och vad som händer när du startar den.
- Hur du
	- hämtar information och utför uppgifter från IBM Welcome Center
	- installerar och arbetar med verktygen Norton AntiVirus for IBM, ConfigSafe, och IBM System Management Tools
	- registrerar datorn hos IBM med hjälp av onlineprogrammet och hur du sedan använder skärmsläckarna som du får tillgång till efter registreringen
	- läser onlineböcker
	- stänger av datorn på ett säkert sätt

### **Starta datorn första gången**

Du måste vara klar med installationen av Windows 98 innan du kan använda Windows 98 för första gången.

### **Vad du behöver innan du sätter igång**

Innan du startar installationen av Windows 98 behöver du följande:

- Handboken till Windows 98 (som levererades med datorn) om du skulle behöva mer information än vad som finns i det här kapitlet.
- Microsofts äkthetsbevis (bifogas handboken till Windows 98), som innehåller uppgifter om produkt-ID.
- Nätverksuppgifter (om tillämpligt) från nätverksadministratören.
- Modellbeteckning och skrivarport för eventuell direktansluten skrivare.

### **Köra installationsprogrammet för Windows 98**

Om installationsprogrammet inte redan har körts visas det när du startar datorn. Du kommer att bli ombedd att göra några inställningar och ange en del information. Om du behöver mer utförlig information än vad som finns nedan, kan du läsa handboken för Windows 98.

#### **Anm:**

- 1. Under installationsproceduren måste du godkänna licensavtalet och skriva in produkt-ID-numret från äkthetsbeviset för Windows 98 (Certificate of Authenticity). Äkthetsbeviset är fastklistrat på framsidan av handboken till Windows 98.
- 2. När installationen är klar och datorn har startat om visas skrivbordet i Windows 98 och fönstret Välkommen till Windows 98 är öppet. I fönstret finns fem alternativ:
	- Registrera nu: Klicka på det här alternativet om du vill registrera ditt Windows 98-program hos Microsoft. (Du måste ha ett modem installerat för att kunna göra detta.)
	- Anslut till Internet: Klicka på det här alternativet om du vill konfigurera en Internet-anslutning.
	- Upptäck Windows 98: Klicka på det här alternativet om du vill ha information om följande:
		- Datorgrunder
		- Windows 98-översikt
		- Nyheter
	- Underhåll datorn: Klicka på det här alternativet om du vill anpassa datorns inställningar för att få optimala prestanda eller skapa en plan för underhåll av datorn.
	- Starta IBM Welcome: Klicka på det här alternativet om du vill använda funktionerna i IBM Welcome Center. I "Använda IBM Welcome Center" på sidan 7 finns mer information om IBM Welcome Center.
- 3. Hårddisken är indelad i flera FAT-partitioner. C-partitionen innehåller Windows 98 och övriga förinstallerade program. De andra partitionerna är formaterade men innehåller inga filer.
- 4. Du bör så snart som möjligt skapa disketterna som räknas upp i punkt 4 på sidan 2.

### **Använda IBM Welcome Center**

IBM Welcome Center är en centralpunkt, där du kan välja att göra följande:

- Installera följande programvara som redan finns på hårddisken i installationsförberedd form:
	- Norton AntiVirus for IBM
	- ConfigSafe
	- IBM System Management Tools
- Skapa en självstartande testdiskett
- Registrera datorn
- Utföra vissa systemuppgifter, t.ex:
	- Ställa in datum och tid
	- Installera skrivare
	- Läsa information om hur du ordnar arbetsplatsen
- Läsa onlineböcker, som t.ex:
	- *Installing Options in Your Personal Computer*
	- *Understanding Your Personal Computer*
	- *Netfinity Services User's Guide*
- Starta CD-skivan *Ready-to-Configure* om du vill installera ytterligare program. Dessa finns uppräknade i "Installationsförberedda program" på sidan 2.
- Gå till IBMs webbsidor på webben (med information om IBMs produkter och tekniska support), om datorn är uppkopplad till Internet. Om datorn inte är uppkopplad till Internet, kan du läsa webbsidor som finns lagrade på datorns hårddisk.

Så här använder du IBM Welcome Center:

- 1. Klicka på alternativet **IBM Welcome Center** i fönstret Välkommen till Windows 98. Om fönstret Välkommen till Windows 98 är stängt kan du öppna IBM Welcome Center genom att dubbelklicka på ikonen **VÄLKOMMEN - Klicka här när du vill börja** på skrivbordet i Windows 98.
- 2. Så här använder du de olika objekten i IBM Welcome Center:
	- a. Klicka på en kategori till vänster i huvudfönstret.

 Välkommen Introduktion Onlinebibliotek Systemanpassning Nyheter, uppdateringar och service

Information om det valda ämnet visas i huvudfönstret.

b. I huvudfönstret bläddrar du och klickar på ett valbart ämne. (Du kan välja rubriker som visas i färg och med understruken stil.) Följ anvisningarna på skärmen.

#### **Anm:**

- 1. I det här kapitlet finns ytterligare information om hur du utför specifika uppgifter från IBM Welcome Center.
- 2. Information om verktygsraden för Microsoft Internet Explorer högst upp i fönstret IBM Welcome Center finns i handboken till Windows 98 eller i onlinehjälpen.

#### **Använda installationsprogrammet**

Du kan använda hjälpprogrammet för installation (Ready-to-Configure) som finns förinstallerat på hårddisken om du vill

- installera Norton AntiVirus for IBM, ConfigSafe och IBM System Management Tools eller skapa en testdiskett
- ta bort programmet Ready-to-Configure från hårddisken
- läsa information om Norton AntiVirus for IBM, ConfigSafe, IBM System Management Tools och programmet Enhanced Diagnostic
- **Anm:** Programmet Ready-to-Configure finns dessutom på CD-skivan *Ready-to-Configure*. Information om hur du använder CD-skivan *Ready-to-Configure* finns i Kapitel 4.

Så här använder du det förinstallerade hjälpprogrammet:

- 1. I fönstret IBM Welcome Center klickar du på **Komma igång**. (Om du vill ha anvisningar om hur du öppnar IBM Welcome Center går du till sidan 7.)
- 2. Bläddra till avsnittet Installera ytterligare program och klicka på **Starta installationsprogrammet**.
- 3. Klicka på någon av knapparna på menyn Ready-to-Configure.
	- a. **Installera program** för att installera Norton AntiVirus for IBM, ConfigSafe och IBM System Management Tools eller skapa en testdiskett.

Du hittar mer information om de tre förstnämnda programmen i "Använda AntiVirus, ConfigSafe, System Management Tools och övriga program" på sidan 11. Mer information om hur du skapar och använder testdisketten finns i Kapitel 5, "Använda testprogrammen" på sidan 21.

- b. **Ta bort det här programmet från hårddisken** för att ta bort programmet Ready-to-Configure från hårddisken.
- c. **Läsa översikten** om du vill veta mer om programmen IBM AntiVirus, ConfigSafe, IBM System Management Tools och Enhanced Diagnostic.

4. Välj alternativ och följ anvisningarna som visas på skärmen.

### **Registrera datorn**

Registreringen tar bara några minuter. När du är klar med registreringen får du möjlighet att installera några extra skärmsläckare. (Gå till sidan 6 om du vill ha anvisningar om hur du registrerar programvaran Windows 98 hos Microsoft.)

### **Vad innebär registreringen?**

Om du registrerar datorn kan IBM ge dig bättre service. Registreringsinformationen placeras i en central databas som IBMs tekniker har tillgång till. Om du behöver teknisk hjälp har teknikern redan information om datorn, vilket sparar dig tid i telefonen. Du kan dessutom lägga till egna kommentarer som skickas till vår grupp för konsumentkontakter. Kommentarerna kan hjälpa oss vid utvecklingsarbetet av våra produkter.

### **Så här registrerar du datorn**

Använd programmet för produktregistrering när du vill registrera din IBM-dator. Registreringsprogrammet samlar ihop uppgifter om namn, adress, telefon- och faxnummer, elektronisk postadress, typ av dator och serienummer. Sedan skickar du informationen till IBM med någon av följande metoder:

- Skriv ut informationen och skicka den till IBM med post.
- Om datorn har ett modem kan du skicka informationen direkt till IBM på elektronisk väg.

Registrera datorn:

- 1. I fönstret IBM Welcome Center klickar du på **Komma igång**. Information för alternativet visas.
- 2. Bläddra till avsnittet för produktregistrering och klicka på **Registrera datorn**. Följ sedan instruktionerna på skärmen.

eller

- 1. Klicka på Startknappen i Windows.
- 2. Välj **Program** och klicka sedan på **Välkommen Klicka här när du vill börja**.
- 3. I fönstret IBM Welcome Center klickar du på **Komma igång**. Information för alternativet visas.
- 4. Bläddra till avsnittet för produktregistrering och klicka på **Registrera datorn**. Följ sedan instruktionerna på skärmen.

### **Använda skärmsläckarna**

Om du installerade skärmsläckarna vid registreringen gör du följande om du vill använda dem:

- 1. Klicka på Startknappen i Windows.
- 2. Välj **Inställningar**.
- 3. Klicka på **Kontrollpanelen**.
- 4. Dubbelklicka på **Bildskärm**.
- 5. Klicka på fliken **Skärmsläckare**.
- 6. Öppna undermenyn i avsnittet Skärmsläckare.
- 7. Klicka på någon av skärmsläckarna så att den markeras.
- 8. Leta reda på fältet **Vänta** och ange hur länge datorn ska vara inaktiv innan skärmsläckaren aktiveras.
- 9. Klicka på OK.

### **Läsa onlineböcker**

Du kan läsa olika onlineböcker, t.ex. *Installing Options in Your Personal Computer*, från IBM Welcome Center. Så här tar du fram en onlinebok:

- 1. I fönstret IBM Welcome Center klickar du på **Onlinebiblioteket**.
- 2. Bläddra till den bok du vill läsa och klicka på den.

### **Använda AntiVirus, ConfigSafe, System Management Tools och övriga program**

Det här avsnittet innehåller information om Norton AntiVirus for IBM, ConfigSafe, IBM System Management Tools och de övriga programmen som följde med datorn.

På datorns skrivbord finns några standardikoner som alltid installeras med Windows 98: Den här datorn, Mina dokument, Nätverket, Papperskorgen, Ansluta till Internet, Min portfölj och Onlinetjänster. Dessutom innehåller Windows 98 program som du kommer åt via programalternativen på Startmenyn t.ex. Tillbehör, Start, MS-DOS-prompt och Utforskaren. I handboken till Windows 98 och i onlinehjälpen finns mer information om de här programmen.

Det finns ännu flera program på CD-skivan *Ready-to-Configure*. I Kapitel 4, "Använda CD-skivan Ready-to-Configure" på sidan 19 finns ytterligare information. Testprogrammen beskrivs i Kapitel 5, "Använda testprogrammen" på sidan 21.

### **Norton AntiVirus for IBM**

Norton AntiVirus for IBM är ett antivirusprogram med många funktioner med vars hjälp du kan hitta och ta bort virus från datorn. Så här installerar du programmet Norton AntiVirus:

- 1. I fönstret IBM Welcome Center klickar du på **Komma igång**. Information för alternativet visas.
- 2. Bläddra till avsnittet Installera ytterligare program och klicka på **Starta installationsprogrammet**.
- 3. När menyn Ready-to-Configure visas klickar du på knappen **Installera program**. Klicka på alternativet **Norton AntiVirus for IBM** i fönstret Installationsalternativ.
- 4. Klicka på knappen **Lägg till** så att namnet flyttas till panelen till höger. Klicka sedan på knappen **Installera**.

Gör så här om du vill anpassa eller titta på de aktuella inställningarna för programmet efter att du har installerat det:

- 1. Klicka på Startknappen i Windows.
- 2. Välj **Program** följt av **Norton AntiVirus** och dubbelklicka sedan på **Norton AntiVirus**.
- 3. Klicka på **Options** i fönstret Norton Antivirus.
- 4. Klicka på flikarna högst upp i fönstret om du vill titta på och kontrollera programinställningarna. Om du vill spara dina ändringar klickar du på **OK** i varje fönster där du har ändrat något.
- 5. Gå tillbaka till huvudfönstret i Norton AntiVirus och klicka på **Scheduler**. Om du vill ändra en Norton AntiVirus-inställning dubbelklickar du på inställningen (händelsen) som du vill ändra, ändrar inställningen och klickar på **OK**.
- 6. Ett nytt fönster visas. Klicka på **OK** i det här fönstret om du har gjort ändringar som du vill spara.

Programmets dokumentation finns online. Om du vill läsa dokumentationen klickar du först på Startknappen i Windows. Välj sedan **Program, Norton AntiVirus, Norton AntiVirus Guides**. Välj **Reference Guide** eller **User's Guide**. (Det kan hända att du behöver installera Adobe Acrobat först.)

### **ConfigSafe**

Det här programmet är ett mångsidigt verktyg för bevakning och återställning av konfigurationer i Windows 98-miljöer. Det innehåller funktioner som gör det lättare att återställa systemet om skrivbordet skadas på något sätt eller inte kan startas.

ConfigSafe innehåller bland annat:

- Menybaserat grafiskt användargränssnitt.
- En funktion som automatiskt och regelbundet lagrar en frysbild av datorns aktuella konfiguration. Informationen som lagras innehåller systemfiler, maskinvarukonfiguration, filversioner, nätverksanslutningar och registreringsuppgifter.
- Återställningsfunktion som på ett par sekunder återställer systemet till en tidigare (eller fabriksinstallerad) version.
- Ångerfunktion (UNDO) så att du kan ångra den senaste återställningen.
- SOS (återställning i DOS) som du kan använda för att återställa systemet om du inte kan starta skrivbordet i Windows 98.
- Automatisk spårning av ändringar (medvetna eller omedvetna) som har gjorts i den grundläggande systemkonfigurationen.
- Rapportfunktion med vilken du snabbt kan generera rapporter över ändringar i systemkonfigurationen. Rapporterna kan ge viktig nyckelinformation, t.ex. vilka ändringar som har gjorts den senaste veckan eller sedan systemet konfigurerades i fabrik.

Rapporterna är utmärkta hjälpmedel vid felsökning.

- Funktioner för att fungera tillsammans med andra program, som t.ex. CoSession Remote, för fjärrassistans.
- Automatisk körning av tidskrävande uppgifter, t.ex. säkerhetskopiering av konfigureringsinformation och datainsamling.
- Ett enkelt sätt (peka och klicka) att frysa de aktuella systeminställningarna före maskinvaru- eller programändringar. Du kan då snabbt återställa systemet om ändringarna orsakar problem.
- Funktioner som kan anpassas för speciella behov.

ConfigSafe kan vara ett värdefullt felsökningsverktyg, särskilt om fel inträffar efter att du har installerat ett nytt program eller en adapter. Ta därför alltid en frysbild med ConfigSafe av den aktuella konfigurationen innan du ändrar systemkonfigurationen. Du kan då lätt återgå till den konfigurationen om något fel inträffar när konfigurationsfilerna ändras.

Om du inte kan lösa problemet själv och behöver hjälp från en IBM-tekniker, kan du ta fram en rapport om ändringar i konfigurationen med hjälp av ConfigSafe innan du kontaktar IBM PC HelpCenter. IBMs tekniker kan hjälpa dig att åtgärda fel med hjälp av informationen i den här rapporten.

Så här installerar du programmet ConfigSafe:

- 1. I fönstret IBM Welcome Center klickar du på **Komma igång**. Information för alternativet visas.
- 2. Bläddra till avsnittet Installera ytterligare program och klicka på **Starta installationsprogrammet**.
- 3. När menyn Ready-to-Configure visas klickar du på knappen **Installera program**. Klicka på alternativet **ConfigSafe** så att det markeras i fönstret Installationsalternativ.
- 4. Klicka på knappen **Lägg till** så att namnet flyttas till panelen till höger. Klicka sedan på knappen **Installera**.

Så här arbetar du med programmet efter installationen:

- 1. Klicka på Startknappen.
- 2. Välj **Program**, följt av **ConfigSafe** och dubbelklicka sedan på **CONFIGSAFE**.

Dokumentationen är inbyggd i hjälpsystemet. Om du vill läsa onlinehjälpen klickar du på Startknappen i Windows. Välj sedan **Program** och **ConfigSafe**.

### **IBM System Management Tools**

IBM System Management Tools innehåller följande komponenter:

- Desktop Management Interface (DMI) Service Provider 2.0
- Desktop Management (DM) BIOS 2.0 Instrumentation
- IBM PC System Monitor Instrumentation
- IBM AssetCare
- IBM Alert on LAN
- IBM SMART Reaction Client
- Intel LANDesk Client Manager 3.1

#### **Anm:**

- 1. På en del datormodeller ingår inte alla komponenterna i IBM System Management Tools.
- 2. IBM Alert on LAN fungerar bara med viss maskinvara. Denna maskinvara finns bara i vissa utvalda datormodeller.

**Komponenterna i IBM System Management Tools:** Nedan följer en beskrivning av de olika komponenterna i IBM System Management Tools:

DMI Service Provider 2.0 är ett program som samlar in och hanterar information från programvaru- och maskinvaruprodukter som ingår i skrivbordsdatorer. Det spelar ingen roll om de är fristående eller inkopplade i ett nätverk. Alla komponenter som fungerar med DMI registreras i servicelagret för DMI (Service Provider), och informationen lagras i en MIF-databas. Servicelagret hanterar beställningar och kommandon från administrationsprogram (t.ex. Intel LANDesk Client Manager), hämtar den beställda informationen från MIF-databasen eller skickar beställningarna vidare till andra produkter (som fungerar med DMI) om det behövs. Dokumentation finns inbyggt i DMI-läsarens hjälpsystem.

DM BIOS 2.0 Instrumentation samlar in information om maskinvaran som annars inte kan hämtas efter att datorn har startats. DM BIOS Instrumentation hämtar information från datorns BIOS och gör det möjligt att läsa informationen med hjälp av DMI-läsaren. Programmet kan t.ex. rapportera information om minneskonfiguration, cachestorlek, USB-funktioner, produktnummer, systemets serienummer, BIOS-version, mikroprocessor, kortplatser och mycket mer.

IBM PC System Monitor Instrumentation används för att övervaka systemkortets temperatur, spänningsnivåer och fläkthastighet. Programmet kan också registrera om datorns kåpa tas bort. Uppgifterna rapporteras till servicelagret för DMI, och kan läsas med hjälp av DMI-läsaren eller något annat program för systemadministration som fungerar med DMI-standarden. Programvara för systemadministration, t.ex. IBM Netfinity Services eller Intel LANDesk Client Manager, kan användas för att skicka varningsmeddelande till användaren eller systemadministratören om det inträffar ett fel.

IBM AssetCare är ett program som kan konfigurera och hämta data från ett speciellt EEPROM-minne i datorn, Enhanced Asset Information Area. Minnet innehåller information om installerade komponenter samt ger visst stöldskydd. IBM AssetCare håller reda på uppgifter om t.ex. garantiperioder, användare och system samt serienummer för de viktigaste komponenterna i systemet. Du kan också skapa egna datafält, som i samverkan med nätverksprogram som fungerar med DMI-standarden, ger möjlighet att hantera anpassad information. IBM Asset Care kan visa

varningsmeddelanden enligt DMI-standarden vid upptäckt av konfigurationsändringar. Du kan arbeta med informationen om datorn som programmet IBM AssetCare samlar in med hjälp av en trådlös radiofrekvensenhet.

IBM Alert on LAN konfigurerar och övervakar speciell maskinvara som finns i en del datormodeller. Med hjälp av IBM Alert on LAN kan programmet varna LAN-administratören vid fel som upptäcks vid självtest, operativsystemsfel, fel som beror på omgivningen (för hög temperatur eller variationer i spänningsnivå), samt vid vissa typer av intrång (t.ex. vid ett uppbrutet kåplås). I likhet med funktionen Wake on LAN fungerar IBM Alert on LAN även när strömmen till datorn är avstängd med strömbrytaren. Administratörer kan övervaka IBM Alert on LAN från programvara för systemadministration, som exempelvis IBM Netfinity Manager 5.2 eller Intel LANDesk Client Manager Administrator 3.3. Du kan få mer information om IBM Alert on LAN genom att gå till adressen http://www.pc.ibm.com/us/desktop/alertonlan på webben.

IBM SMART Reaction Client är ett program som skyddar data i datorer med SMART-hårddiskar (Self-Monitoring, Analysis, and Reporting Technology). SMART-funktionerna övervakar hårddisken och genererar så kallade PFA-varningar, dvs. varningar om tänkbara feltillstånd, om verktyget hittar något misstänkt på disken. IBM SMART Reaction Client tar hand om varningarna och visar dem för användaren i en begriplig form (t.ex. som ett skärmmeddelande på klientarbetsstationen eller genom att varna andra användare om att en viss arbetsstation kan ha fel på hårddisken). IBM SMART Reaction Client innehåller kompletta funktioner för säkerhetskopiering och återställning, samt för spegling av diskar. Den senare kan användas för dynamisk spegling av innehållet i upp till 64 mappar till en annan hårddisk. När källfilerna sparas uppdateras automatiskt de speglade filerna så att de innehåller identiska data. IBM SMART Reaction Client är också försett med funktioner för att tidsbestämma säkerhetskopiering, återställning och spegling. Programmet IBM SMART Reaction Manager måste vara installerat och startat i åtminstone en av datorerna i nätverket innan klientprogrammet IBM SMART Reaction Client kan installeras i någon av arbetsstationerna. IBM SMART Reaction Manager kan, tillsammans med fullständig dokumentation om programmet IBM SMART Reaction (klient och hanterare), hämtas från webbadressen http://www.pc.ibm.com/us/desktop/sr/.

Intel LANDesk Client Manager 3.1 är ett tillämpningsprogram med grafiskt gränssnitt som underlättar arbetet med verktygen i IBM System Management Tools. LANDesk Client Manager innehåller också testverktyg som användaren själv kan använda, samt en hälsomätare för datorn och en funktion som genererar varningsmeddelanden om programmet upptäcker något som tyder på ett fel. Tillämpningsprogrammet gör automatiska kontroller av minnet och övrig maskinvara för att upptäcka eventuella fel. Det tar också regelbundna frysbilder av de viktigaste konfigurationsfilerna. Frysbilderna underlättar arbetet med att identifiera ändringar och återställa systemet om det behövs. Med LANDesk Client Manager kan du övervaka din egen dator, men en nätverksadministratör kan också använda programmet i kombination med Intel LANDesk Client Manager Administrator för övervakning av datorer via

fjärranslutningar. Du hittar mer information om LANDesk Client Manager Administrator på webbadressen http://www.pc.ibm.com/us/cdt/.

**Installera IBM System Management Tools:** Så här installerar du IBM System Management Tools:

- 1. I fönstret IBM Welcome Center klickar du på **Komma igång**. Information för alternativet visas.
- 2. Bläddra till avsnittet Installera ytterligare program och klicka på **Starta installationsprogrammet**.
- 3. När menyn Ready-to-Configure visas klickar du på knappen **Installera program**. Klicka på alternativet **IBM System Management Tools** så att det markeras i fönstret Installationsalternativ.
- 4. Klicka på knappen **Lägg till** så att namnet flyttas till panelen till höger. Klicka sedan på knappen **Installera**.

Så här arbetar du med verktygen i IBM System Management Tools efter installationen:

- 1. Klicka på Startknappen i Windows.
- 2. Välj **Program**, **IBM System Management Tools** och klicka sedan på något av alternativen.

Om du vill läsa onlinehjälpen klickar du på Startknappen i Windows. Välj sedan **Program och IBM System Management Tools**. Menyn till höger på skärmen har alternativ för hjälpdokumentation under alternativen för DMI MIF Browser.

### **Stänga av datorn**

Det är viktigt att du stänger av datorn på rätt sätt. Det minskar risken att förlora information eller att programvaran skadas.

Så här stänger du av datorn:

- 1. Lagra alla data som du arbetar med.
- 2. Stäng alla öppna program.
- 3. Klicka på Startknappen i Windows.
- 4. Klicka på **Avsluta** och sedan på **Ja**.

Nästa gång du startar datorn återställer Windows 98 de fönster som var öppna när datorn stängdes av.

## **Kapitel 3. Installera andra operativsystem**

Om du installerar eller installerar om Microsoft Windows NT Workstation 4.0 eller 3.51, Microsoft Windows 98 eller Windows 95, eller OS/2, kan du behöva komplettera operativsystemet med ytterligare programvara eller drivrutiner. Maskinspecifik programvara finns på CD-skivan *Ready-to-Configure*. (Om drivrutinerna som installeras från CD-skivan *Ready-to-Configure* inte fungerar som avsett, kan du prova med nyare versioner som du kan hämta från webben på adressen http://www.pc.ibm.com/us/files.html.) Drivrutin för SCO Unix kan hämtas från adressen http://www.adaptec.com.

Kontrollera att du har de senaste uppdateringarna innan du installerar ett operativsystem. Du kan få uppdateringar från tillverkaren av operativsystemet. Eventuellt kan tillverkaren ha en webbplats där du kan hämta uppdateringar.

När du installerar ett operativsystem följer du anvisningarna i dokumentationen som följde med operativsystemet och eventuella uppdateringar. Installera sedan programvaran enligt anvisningarna i Kapitel 4, "Använda CD-skivan Ready-to-Configure" på sidan 19.

Anvisningar om hur du installerar om Windows 98 från CD-skivan *Microsoft Windows 98*, som följde med datorn, finns på adressen: http://www3.pc.ibm.com/support?page=IBM+PC. Klicka på **Hints and tips** och sedan på **IBM PC 300GL (Type 6275, 6285, 6561, 6591) och PC 300PL (Type 6862, 6892) – Reinstalling Windows 98**.

## **Kapitel 4. Använda CD-skivan Ready-to-Configure**

Använd informationen i det här kapitlet om du behöver installera eller installera om drivrutiner och andra program från CD-skivan *Ready-to-Configure*.

### **CD-skivans innehåll**

CD-skivan *Ready-to-Configure* innehåller drivrutiner, testprogram och andra program för en rad olika operativsystem.

 **Viktigt** 

CD-skivan *Ready-to-Configure* innehåller inget operativsystem. Innan du kan använda CD-skivan måste operativsystemet vara installerat i datorn.

Du kan använda CD-skivan till följande:

- Installera några produkter direkt från CD-skivan i modeller som är utrustade med en CD-ROM-enhet.
- Skapa produktavbildningar från CD-skivan i det lokala nätet (LAN) och sedan installera produkterna över nätet.
- Skapa disketter för sådana produkter som inte kan installeras från CD-skivan och installera dem från disketterna.

Hjälpprogrammet på CD-skivan har ett lättanvänt, grafiskt gränssnitt och innehåller automatiserade installationsprocedurer för de flesta av produkterna. Hjälpprogrammet innehåller också ett hjälpsystem och en utförlig översikt, som beskriver de olika funktionerna och produkterna på skivan och vilka olika operativmiljöer som produkterna kan användas med.

Licensvillkoren för produkterna på CD-skivan *Ready-to-Configure* finns i IBM Internationellt Programlicensavtal och i licensinformationen i CD-översikten. Licensinformationen i Bilaga A i det här häftet gäller för den förinstallerade programvaran medan licensinformationen i CD-översikten gäller för programmen på CD-skivan.

### **Starta CD-skivan**

Gör så här när du ska installera eller läsa informationen om drivrutinerna och programmen på CD-skivan *Ready-to-Configure*:

- 1. Sätt in CD-skivan *Ready-to-Configure* i CD-ROM-enheten.
- 2. Starta CD-skivan: Från skrivbordet i Windows 98, Windows 95, eller Windows NT 4.0 dubbelklickar du på **VÄLKOMMEN - Klicka här när du vill börja**, klicka sedan på **Systemanpassning** och därefter på **Kör Ready-to-Configure**.

eller

Starta CD-skivan enligt den beskrivning nedan som gäller för det operativsystem som du använder.

 I Windows 98, Windows 95 eller Windows NT 4.0: Klicka på **Start** och **Kör** och skriv sedan

e:\ibmsetup

där *e:* är beteckningen för CD-ROM-enheten. Tryck på Enter.

 Windows NT 3.51 eller Windows 3.1: Gå till Programhanteraren i Windows, klicka på **Arkiv** på menyraden och klicka på **Kör**. Skriv sedan

e:\ibmsetup

där *e:* är beteckningen för CD-ROM-enheten. Tryck på Enter.

OS/2: På kommandoraden i OS/2 skriver du

start /win e:\ibmsetup

där *e:* är beteckningen för CD-ROM-enheten. Tryck på Enter.

3. Välj ett alternativ på huvudmenyn och följ anvisningarna på skärmen.

När ett program är installerat kan du starta det från alternativet Program som finns på Startmenyn i Windows. Hjälpsystemet innehåller hjälpdokumentation för de flesta program. Vissa har även egen onlinedokumentation.

## **Kapitel 5. Använda testprogrammen**

Datorn levereras tillsammans med testprogram som kan analysera maskin- och programvarufel. Dessutom ingår flera hjälpprogram som ger information om datorn.

**Anm:** Användarhandboken innehåller mer information om testprogrammen, t.ex. felsökningstabeller och förslag till åtgärder vid fel från självtestet.

### **Enhanced Diagnostics**

Det finns en diskettavbildning för *IBM Enhanced Diagnostic* på hårddisken samt på CD-skivan *Ready-to-Configure*. Det här testprogrammet körs fristående från operativsystemet. Gränssnittet hämtas från programmet PC-Doctor från Watergate Software.

Programmet används för att testa maskinvaran (och viss programvara) i datorn. Det används vanligen när det inte går att använda andra metoder eller om de vanliga metoderna inte har lyckats identifiera ett fel som du misstänker är maskinvarurelaterat.

I det här avsnittet finns anvisningar för följande:

Skapa en diskett med *IBM Enhanced Diagnostic* från avbildningen på hårddisken.

**Anm:** Om du vill veta mer om hur du skapar en diskett (från Bygga disketter) på CD-skivan *Ready-to-Configure* kan du läsa sidan 19.

Starta programmet från diskett.

Så här skapar du en diskett med *IBM Enhanced Diagnostic*:

- 1. I fönstret IBM Welcome Center klickar du på **Komma igång**. Information för alternativet visas.
- 2. Bläddra till avsnittet Installera ytterligare program och klicka på **Starta installationsprogrammet**.
- 3. När menyn Ready-to-Configure visas klickar du på knappen **Installera program**.
- 4. Klicka på alternativet **IBM Enhanced Diagnostic** så att det markeras i fönstret Installationsalternativ.
- 5. Klicka på knappen **Lägg till** så att namnet flyttas till panelen till höger. Klicka sedan på knappen **Installera**.
- 6. Tryck på **Enter** när du vill fortsätta och läsa licensinformationen. Följ anvisningarna längst ned i fönstret.
- 7. När du blir ombedd sätter du in en tom, HD-diskett i diskettenheten och trycker på **Enter**.
- 8. När bearbetningen är klar tar du ut disketten och etiketterar den.

Så här startar du det avancerade testprogrammet:

- 1. Avsluta Windows 98 och stäng av datorn. (Anvisningar finns i avsnittet "Stänga av datorn" på sidan 16.)
- 2. Stäng av alla enheter som är anslutna till datorn.
- 3. Sätt in disketten *IBM Enhanced Diagnostic* i enhet A.
- 4. Starta alla anslutna enheter och sedan datorn.
- 5. Följ anvisningarna på skärmen. Tryck på F1 om du vill ha hjälp.

### **PC-Doctor for Windows**

Programmet PC-Doctor for Windows finns på CD-skivan *Ready-to-Configure*. Testprogrammet är utformat speciellt för Windows och kan bara användas när Windows 98 är aktivt. Programmet testar inte bara maskinvaran utan analyserar även vissa programvarukomponenter i datorn. Programmet är speciellt användbart för att identifiera problem med operativsystem och drivrutiner.

Så här använder du programmet PC-Doctor for Windows:

- 1. Installera programmet på hårddisken om du inte redan har gjort det. (Information om hur du installerar programmet från CD-skivan *Ready-to-Configure* finns i Kapitel 4.)
- 2. Du kör programmet när installationen är klar genom att välja det från alternativet Program på Startmenyn i Windows. Följ sedan anvisningarna på skärmen. Det finns även ett onlinehjälpsystem.
- **Anm:** PC-Doctor for Windows NT 4.0 finns också på CD-skivan *Ready-to-Configure*. Kapitel 4, "Använda CD-skivan Ready-to-Configure" på sidan 19 innehåller anvisningar för hur du startar CD-skivan och läser informationen om programmen på den.

## **Bilaga A. Licensinformation**

Licensinformationen i det här häftet gäller IBM- och icke-IBM-program som omfattas av IBM Internationellt Programlicensavtal. IBM kan tillhandahålla program som omfattas av egna licensavtal. DESSA GARANTIER ERSÄTTER ALLA ANDRA GARANTIER ELLER VILLKOR, VARE SIG UTTRYCKTA ELLER UNDERFÖRSTÅDDA, INKLUSIVE, MEN INTE BEGRÄNSAT TILL, UNDERFÖRSTÅDDA GARANTIER AVSEENDE PROGRAMMETS ALLMÄNNA BESKAFFENHET ELLER LÄMPLIGHET FÖR ETT VISST ÄNDAMÅL.

En del program som nämns i detta häfte är kanske inte tillgängliga på alla språk eller i alla länder. En del program kan skilja sig från detaljhandelsversionerna och vara anpassade till att fungera enbart i den produkt som de levererades med. Dessa program innehåller kanske inte all dokumentation eller alla funktioner. Alla program kan inte köpas separat.

### **Produktnamn**

Förinstallerade program (utom Windows 98)

### **Övriga villkor**

**Rätt till kopiering och användning på hemdator/bärbar dator:** Ej tillämpligt på dessa program.

**Överlåtelse av program:** Programmen får överlåtas efter skriftligt medgivande från den part (IBM eller dess återförsäljare) från vilken ni anskaffat programmet.

**Licensbevis:** Det skall sparas som bevis på rätten till utnyttjande av garantiservice, eventuella framtida priser för programuppdateringar, eventuella särskilda erbjudanden och som bevis på slutanvändarens rätt att använda dessa.

För program som levereras med systemet är begränsad teknisk support tillgänglig. Se dokumentationen som följde med systemet.

### **Programservice**

**Tillgång/varaktighet - programservice:** Det finns ingen programservice för dessa program.

**Servicemeddelande:** Ingen programservice. Dessa licensierade program tillhandahålls i befintligt skick.

### **Garanti**

Förinstallerade program – Nej.

**PROGRAM BETECKNADE MED "NEJ" LEVERERAS UTAN PROGRAMGARANTI. DE TILLHANDAHÅLLS I BEFINTLIGT SKICK UTAN GARANTIER AV NÅGOT SLAG. IBM FRISKRIVER SIG FRÅN ALLA GARANTIER FÖR DESSA PROGRAM, VARE SIG UTTRYCKTA ELLER UNDERFÖRSTÅDDA, INKLUSIVE, MEN INTE BEGRÄNSAT TILL, UNDERFÖRSTÅDDA GARANTIER AVSEENDE PROGRAMMETS ALLMÄNNA BESKAFFENHET ELLER LÄMPLIGHET FÖR VISST ÄNDAMÅL.**

U.S. Government Users Restricted Rights—Use, duplication, or disclosure restricted by the GSA ADP Schedule Contract with IBM Corporation.

### **Övrig dokumentation**

Övrig dokumentation för ett licensierat program, inklusive sådan dokumentation som hänvisas till i denna publikation, är endast avsedd som information och innebär inga tillägg eller ändringar i materialet som ingår i denna Licensinformation.

### **Ytterligare villkor**

Dessa ytterligare villkor gäller drivrutiner, hjälpprogram och "flash-BIOS-kod" ("Systemprogram") som erhålls tillsammans med ett IBM-system ("System") på diskett eller CD-ROM-skiva, eller som är förinstallerade i ett System, eller skapade på en diskett från en CD-ROM-skiva, System eller lokalt nätverk (LAN) med hjälp av ett program för att skapa disketter som levererats av IBM eller också placerats i ett lokalt nätverk. Ett System innehåller datorer, funktioner, konverteringar, uppgraderingar och tillbehör från IBM, antingen som separata delar eller i någon kombination.

Om kunden är ägare av ett System eller har skaffat Systemprogrammen endast i avsikt att underhålla ett System, beviljar IBM eller motsvarande organisation i respektive land kunden licens att använda Systemprogrammen som en del av eller i samverkan med ett System, eller för att återställa och underhålla Systemprogrammen. Kunden får göra kopior av Systemprogrammen och distribuera dem till ägaren av Systemet och installera Systemprogrammen för en ägare (dock enbart i den utsträckning som krävs för att återställa eller underhålla Systemet), under förutsättning att kunden förser ägaren med en kopia av detta avtal. När denne börjar använda Systemprogrammen anses det innebära att detta avtal har godkänts.

### **NI MÅSTE REPRODUCERA NOTERINGAR OM UPPHOVSRÄTT/COPYRIGHT LIKSOM VARJE ANNAN NOTERING OM ÄGANDERÄTT I VARJE KOPIA**

### **ELLER PARTIELL KOPIA AV ETT PROGRAM SOM NI SKAPAR PÅ EN DISKETT ELLER ANNAT FLYTTBART MEDIUM.**

## **Bilaga B. Anmärkningar och varumärken**

Den här bilagan innehåller juridisk information om produkternas tillgänglighet, patent och varumärken.

### **Anmärkningar**

Referenser i denna publikation till produkter, program eller tjänster från IBM betyder inte att dessa kommer att finnas tillgängliga i alla länder där IBM bedriver verksamhet.

Eventuella referenser till produkter, program eller tjänster från IBM betyder inte att endast produkter, program eller tjänster från IBM får användas. Under förutsättning av att intrång i IBMs immateriella eller andra skyddade rättigheter inte sker, får funktionellt likvärdiga produkter, program eller tjänster användas istället för motsvarande produkt från IBM. Ansvaret för utvärdering och kontroll av att produkterna fungerar tillsammans med andra produkter än dem som IBM uttryckligen har angett åligger användaren.

IBM kan ha patent eller ha ansökt om patent för produkter som nämns i detta dokument. Dokumentet ger ingen licens till sådana patent.

### **Anvisningar och information om år 2000**

En produkt är År 2000-förberedd om den, när den används i enlighet med tillhörande dokumentation, korrekt kan bearbeta, lämna och/eller ta emot datumangivelser inom och mellan det tjugonde och tjugoförsta århundradet, förutsatt att alla andra produkter (inklusive maskinvara, programvara och inbyggd programvara) som används med produkten på rätt sätt utväxlar datumangivelser med den.

Den här IBM PC-produkten har utformats så att den kan behandla fyrsiffriga datumangivelser korrekt inom och mellan det tjugonde och tjugoförsta århundradet. Om din IBM-dator är påslagen vid sekelskiftet bör du stänga av den och sätta på den igen eller starta om operativsystemet så att den interna klockan ställer om sig för det nya århundradet.

Datorn kan dock inte hindra att det uppstår fel om du använder eller utväxlar information med programvara som inte är förberedd för år 2000. IBM-programvara som följer med den här produkten är År 2000-förberedd. Det kan dock följa med program från andra leverantörer än IBM. IBM kan inte garantera att sådana program är förberedda för sekelskiftet. Du bör kontakta programleverantören direkt om du vill kontrollera om det är förberett för år 2000 eller få information om begränsningar och programuppdateringar.

Om du vill ha mer information om IBMs PC-produkter och år 2000, kan du besöka vår webbplats på adressen: http://www.pc.ibm.com/year2000. Där finns det information och verktyg som hjälper dig att förbereda övergången till år 2000, särskilt om du har många PC från IBM. IBM rekommenderar att du då och då kontrollerar om det har kommit uppdaterad information.

### **Varumärken**

Följande varumärken tillhör IBM Corporation:

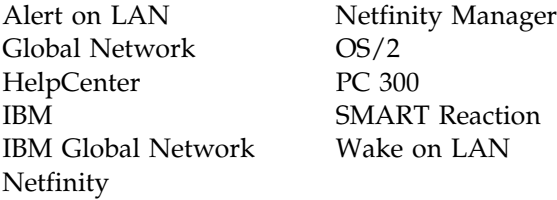

Microsoft, Windows och Windows NT är varumärken eller registrerade varumärken som tillhör Microsoft Corporation.

Intel och LANDesk är registrerade varumärken som tillhör Intel Corporation.

Andra namn på företag, produkter och tjänster kan vara varumärken som tillhör andra företag än IBM.

# **Synpunkter på den här boken**

**IBM Personal Computer Datorns förinstallerade program Windows 98, program och hjälpprogram PN 09L8811**

Vi på IBM strävar efter att du som använder våra produkter ska ha så stor nytta som möjligt av dem. Därför vill vi gärna veta vad du tycker, så att vi kan göra programmen och handböckerna ännu bättre.

Om du har synpunkter på den här boken kan du förmedla dem till IBM genom att fylla i och skicka in den portofria svarsblanketten som finns i slutet av boken.

Du kan också faxa in blanketten till fax nr 08 - 793 24 07.

Kom ihåg att ange följande uppgifter:

- Namn, adress och telefonnummer (om du vill ha ett personligt svar på dina kommentarer)
- Bokens fullständiga titel och beställningsnummer (om du inte använder den förtryckta svarsblanketten från boken)
- Sid- eller rubrikhänvisningar i förekommande fall

Vill du beställa andra böcker, eller har frågor om eller synpunkter på andra IBM-produkter, vänder du dig till din IBM-representant eller återförsäljare.

IBM förbehåller sig rätten att fritt använda och distribuera dina kommentarer.

## **Svarsblankett**

**IBM Personal Computer Datorns förinstallerade program Windows 98, program och hjälpprogram**

#### **PN 09L8811**

Besvara följande allmänna frågor genom att markera med kryss i rutorna för **Ja** eller **Nej**. Om en fråga refererar till något som inte finns i just den här boken, t ex om boken saknar bilder, markerar du med ett kryss i rutan för **Saknas**.

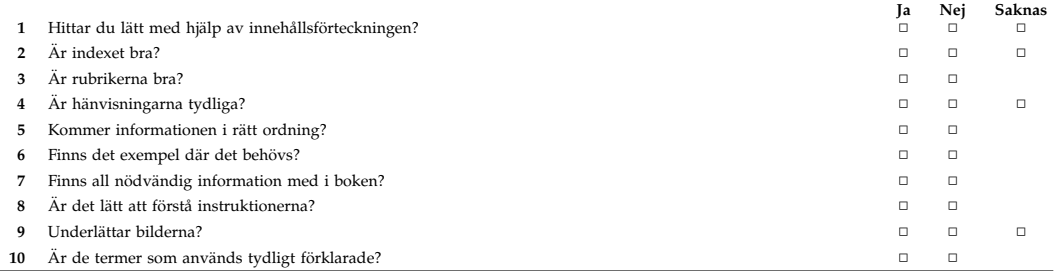

#### **Kommentarer:**

Namn Utdelningsadress

Företag

Kan sändas ofrankerat inom Norden

### **IBM Svenska AB** Avd NLSG

**Svarspost** Kundnr 160 085 601 S-164 20 Kista

Vik och tejpa ihop **Häfta inte** Vik och tejpa ihop

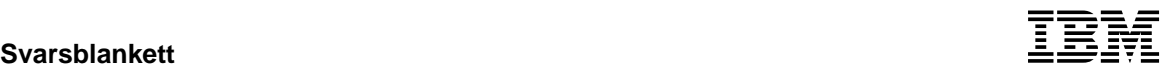

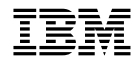

PN: 09L8811

IBM United Kingdom PO Box 41, North Harbour Portsmouth, PO6 3AU England